## Registering a Community Event

## on MIG inc. website

## **Step 1 - Go to** <a href="https://www.monashinterfaith.org.au">https://www.monashinterfaith.org.au</a>

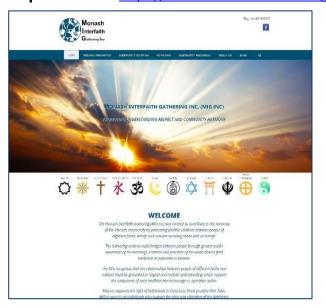

## Step 2 - Click on COMMUNITY ACTIVITIES

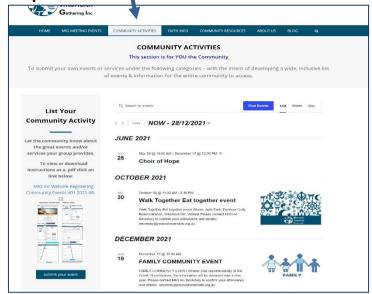

Step 3 - Click on Submit your Event

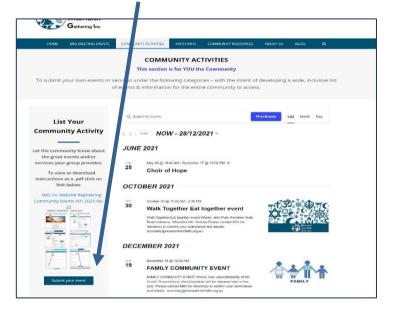

Step 4 - Fill in the details in the form.

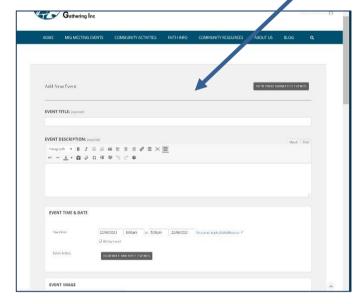

Step 5 - click on "I Agree to the terms of submission"

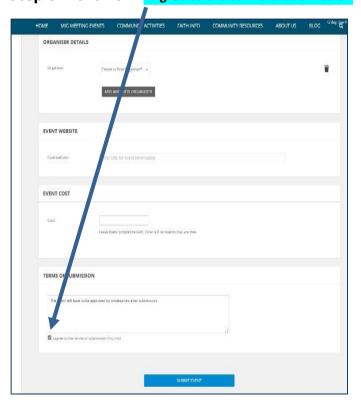

Step 6 - Click on SUBMIT EVENT button

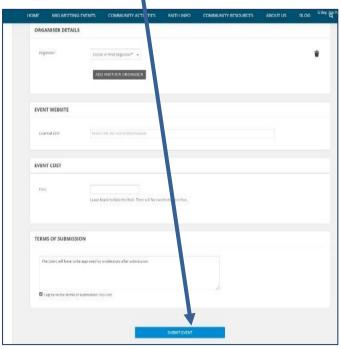

The administrator will now analyse the submission and publish it soon. If any problems you will be notified. If not published within 48 hrs, E-mail info to: secretary@monashinterfaith.org.au